## *Wireless Computer Interface Kit FireCracker* ®

Model CK18A (includes CM17A, TM751,

LM465, and HR12A)

- Controls up to 256 lights and appliances instantly from your PC, by remote control.
- Connects to your PC's serial port and has a pass-through port so you don't lose a port.
- Works with any X10 Transceiver (TM751 included) and any X10 Module (LM465 Lamp Module included).
- Works with FireCracker software (available from www.x10.com/software).
- Up to 100 ft. range.

The FireCracker Computer Interface sends Wireless Radio Frequency (RF) signals from your PC to an X10 Transceiver (TM751 included). The Transceiver then passes the signals onto your house wiring to control lights or appliances around your home. You plug lights and appliances into X10 Modules (LM465 Lamp Module included).

1. **Important:** In order to control the Lamp Module or other X10 modules with the Firecracker software or PalmPad remote, you must plug in the TM751 Transceiver. Set it to Housecode A.

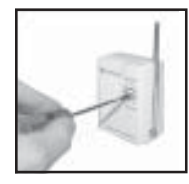

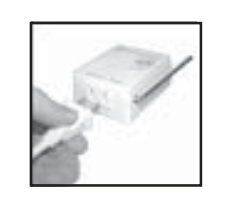

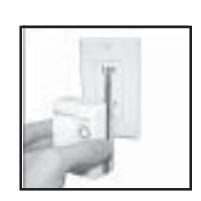

2. Set the LM465 Lamp Module to Housecode A, Unit Code 2. Plug a lamp (300W max) into the LM465. Plug the LM465 into an AC outlet near your PC.

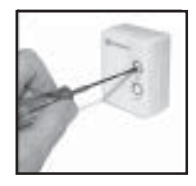

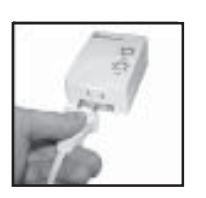

3. Plug the FireCracker into your computer's serial port. If something was already plugged into this port, plug it into the FireCracker.

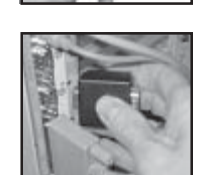

- 4. Download the FireCracker program from: www.x10.com/software
- 5. Run the Setup program to install the FireCracker software.
- 6. Run the X10 FireCracker application.
- 7. Select the COM port you are using and click on Try It. Click on OK, a picture of an X10 PalmPad remote appears on your computer monitor. Use the on-screen remote control just like a regular remote control: Click on 1 to test the Transceiver, 2 to test the Lamp Module.

**F.C.C. CAUTION -** THIS DEVICE COMPLIES WITH PART 15 OF THE FCC RULES. OPERATION IS SUBJECT TO THE FOLLOWING TWO CONDITIONS: (1) THIS DEVICE MAY NOT CAUSE HARMFUL INTERFERENCE, AND (2) THIS DEVICE MUST ACCEPT ANY INTERFERENCE RECEIVED, INCLUDING INTERFERENCE THAT MAY CAUSE UNDESIRED OPERATION. **NOTE:** NO CHANGES OR MODIFICATIONS MAY BE MADE TO THE UNITS. ANY CHANGES MADE TO THE UNITS WILL VOID THE USER'S AUTHORITY TO OPERATE THE EQUIPMENT.

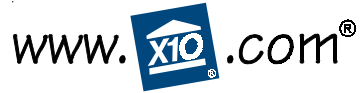

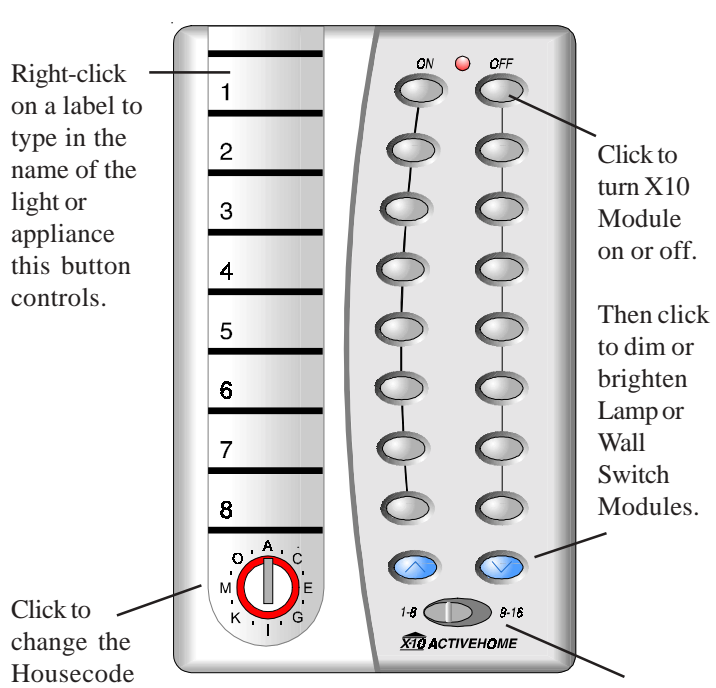

setting (set it to the same letter as your TM751 and X10 Modules).

Click to control X10 Modules set to 1 thru 8 or  $9$  thru  $16$ .

For more information right-click on your mouse to access the extensive on-line help. This also accesses the Test Communications menu, which lets you change the COM port that the FireCracker works with. You can also print labels from here to match those on the on-screen PalmPad remote and place them on a physical PalmPad (included). You can also turn on or off sound effects that occur when you press buttons. Persons with physical disabilities who have software that can access their keyboard can simply "type" A 1 ON, for example, to turn on any X10 Module.

## **LIMITED 1-YEAR WARRANTY**

X10.com, a division of X10 Wireless Technology, Inc. (X10) warrants X10 products to be free from defective material and workmanship for a period of one (1) year from the original date of purchase at retail. X10 agrees to repair or replace, at its sole discretion, a defective X10 product if returned to X10 within the warranty period and with proof of purchase.

**Please visit www.x10.com/warranty**

**to complete your on-line warranty registration. Thank you. For help or more information on setup, please visit: www.x10.com/support**